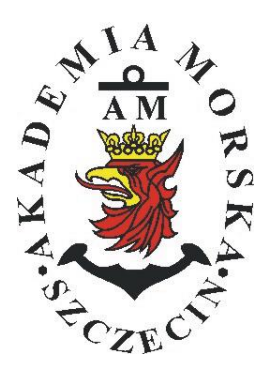

# **MARITIME UNIVERSITY OF SZCZECIN**

Institute of Marine Traffic Engineering

# **Exercises no. 9**

# **Testing the accuracy of GPS compass**

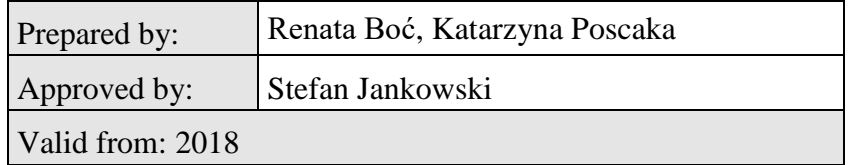

# **TABLE OF CONTENTS**

### **1. EDUCATIONAL EFFECTS**

### **2. PURPOSE AND SCOPE OF EXERCISE**

### **3. CONDITIONS OF THE CALCULATION**

### **4. LITERATURE**

### **5. EXERCISE**

# **6. FORMULAS, ANNEXES**

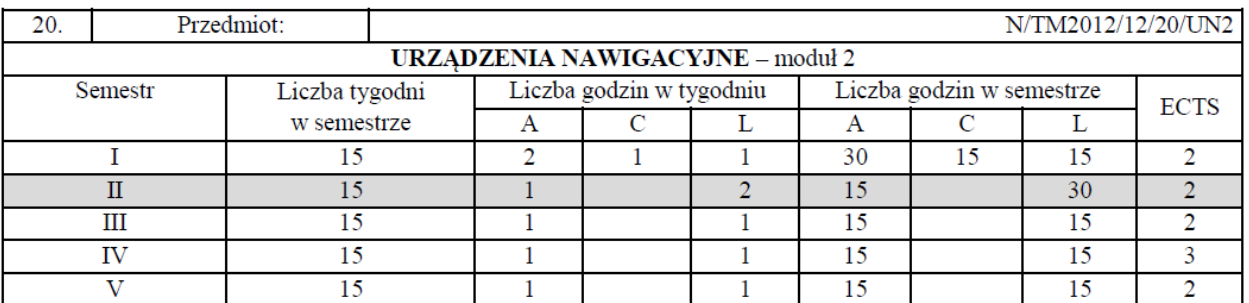

### III/2. Efekty kształcenia i szczegółowe treści kształcenia

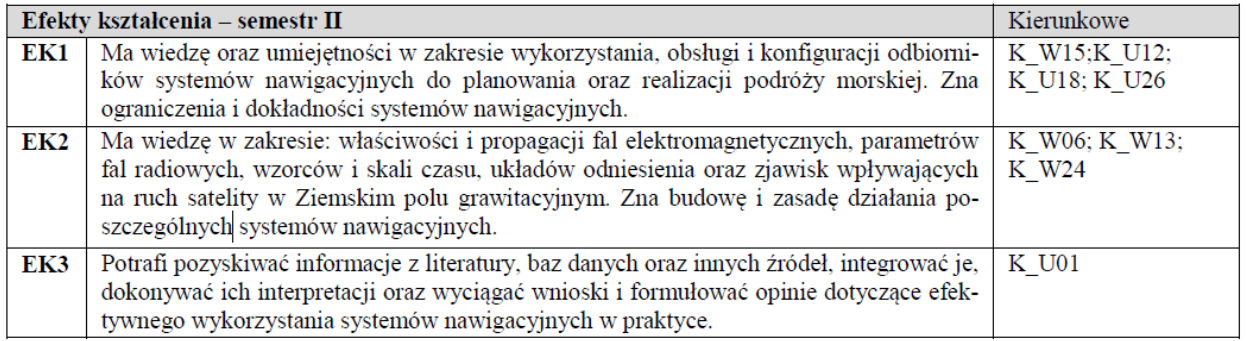

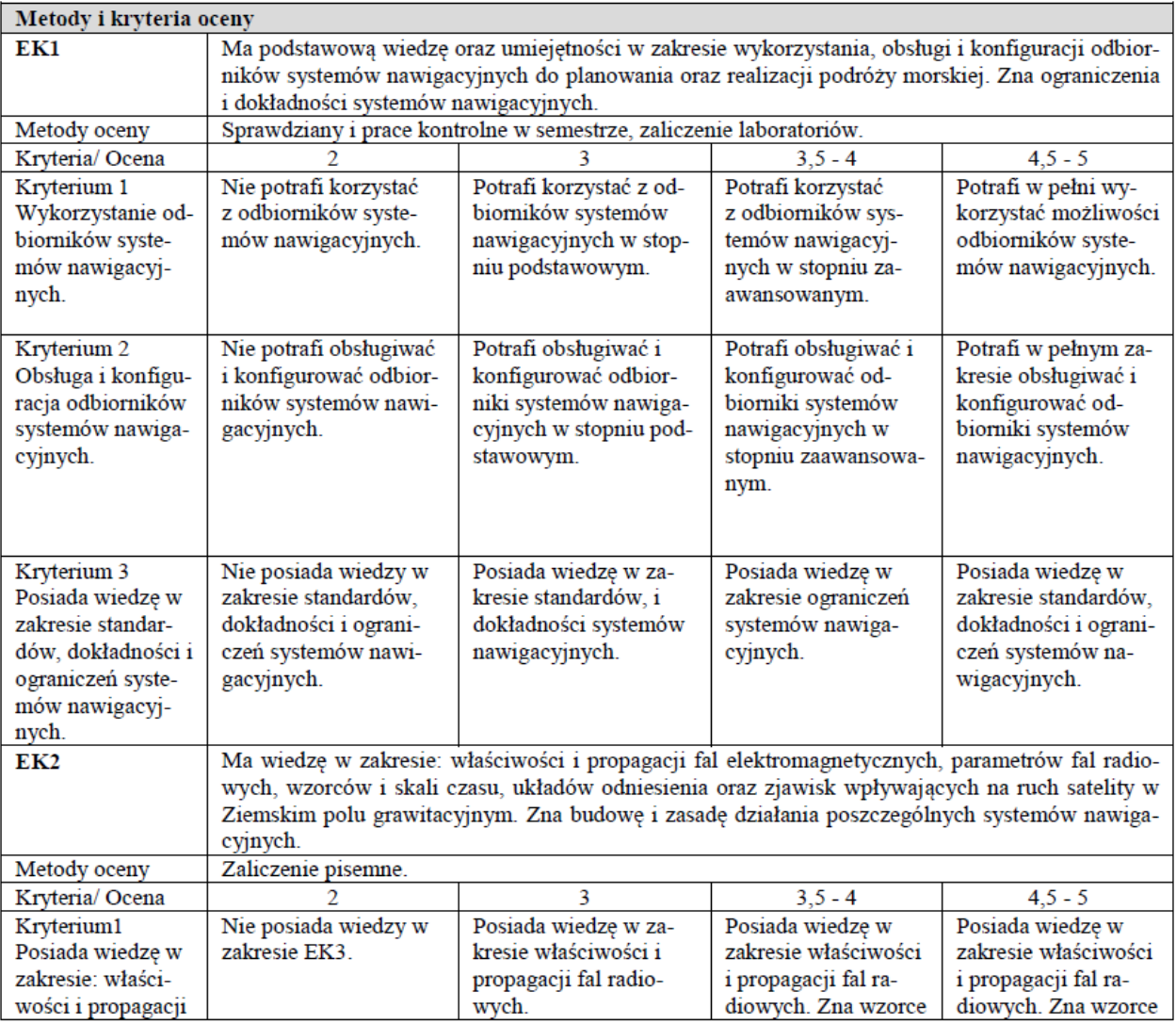

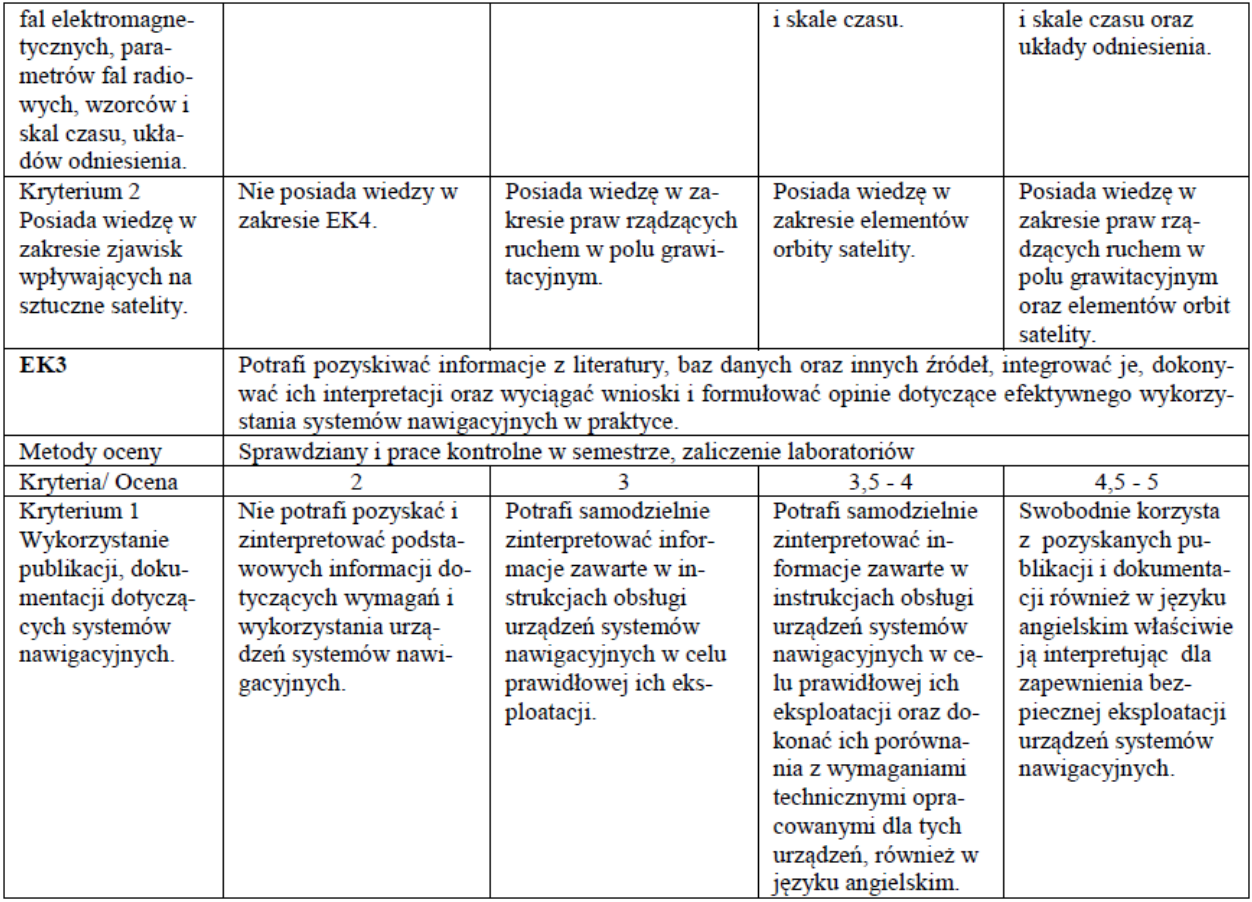

#### Szczegółowe treści kształcenia

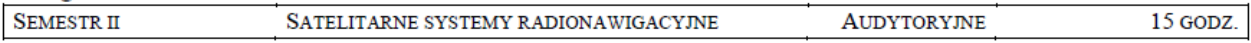

1. Ruch sztucznego satelity w ziemskim polu grawitacyjnym.

- 2. System satelitarny GPS budowa, zasada działania, dokładność.
- 3. System satelitarny GLONASS budowa, zasada działania, dokładność.
- 4. System satelitarny Galileo budowa, zasada działania, dokładność,
- 5. Wersje różnicowe GNSS (DGNSS) metody, zasady działania, dokładności.

6. Pilotazowe systemy radionawigacyjne bliskiego zasięgu – budowa, zasady działania, dokładności.

- 7. System hiperboliczny Loran-C budowa, zasada działania, zasięg, dokładność, poprawki.
- 8. Europejski system nawigacyjny Eurofix budowa, zasada działania, zasięg, dokładność.
- 9. Radionamierzanie.
- 10. Systemy nawigacji zintegrowanej, wykorzystanie monitorów wielofunkcyjnych.
- 11. System automatycznej identyfikacji (AIS).
- 12. Wydawnictwa radionawigacyjne polskie i angielskie ALRS.
- 13. Eksploatacja odbiorników systemów radionawigacyjnych.

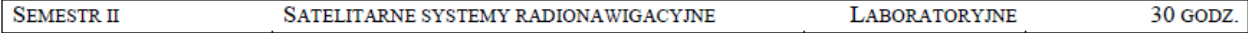

- 1. Wydawnictwa radionawigacyjne polskie i angielskie ALRS.
- 2. Procedura uruchomienia i regulacji podstawowej odbiorników systemów radionawigacyjnych.
- 3. Prezentacja informacji w odbiornikach systemów radionawigacyjnych.
- 4. Kontrola poprawności pracy odbiorników systemów radionawigacyjnych.
- 5. Metody poprawienia dokładności parametrów wektora stanu statku wyznaczanych przez odbiorniki systemów radionawigacyjnych.
- 6. Programowanie parametrów trasy i prowadzenie nawigacji. w odbiornikach systemów radionawigacyjnych.
- 7. Programowanie parametrów pracy i prowadzenie nawigacji przy pomocy zintegrowanego zestawu nadawczo-odbiorczego DGNSS/AIS.
- 8. Ocena dokładności wskazań odbiorników systemu hiperbolicznego Loran-C.
- 9. Ocena dokładności wskazań odbiorników systemów satelitarnych GNSS.

10. Ocena dokładności wskazań pozycji i kursu rzeczywistego kompasu GPS.

11. Radionamierzanie w paśmie UKF.

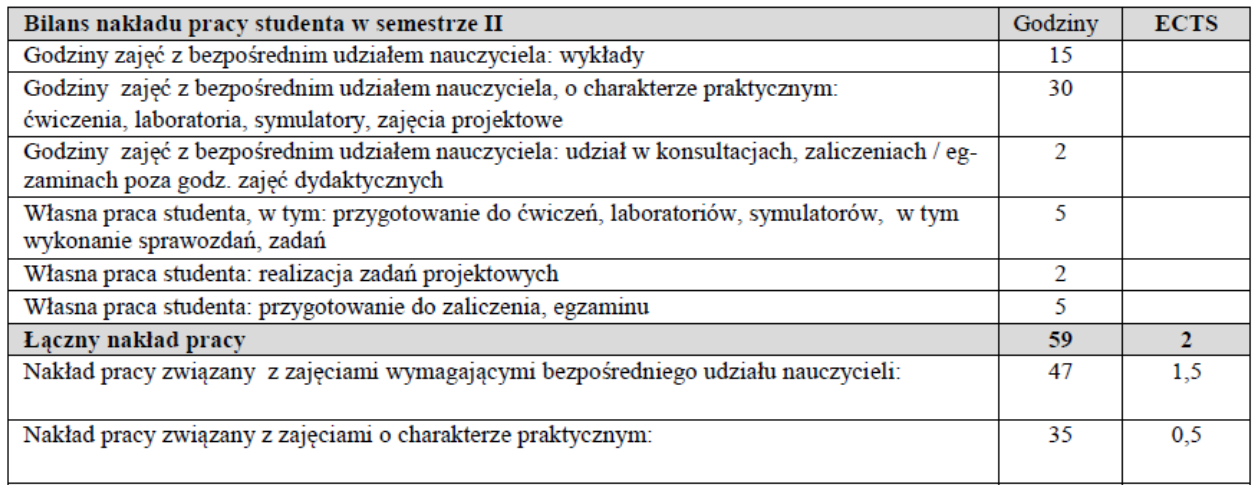

#### Zaliczenie przedmiotu

Wszystkie rodzaje zajęć z danego przedmiotu, odbywane w jednym semestrze, podlegają łącznemu zaliczeniu. Ocena z przedmiotu wynika z oceny poszczególnych zajęć, i oceny ewentualnego egzaminu i jest obliczana zgodnie z podanymi<br>zasadami (średnia ważona): A/(E) 40%, C 30% L 30%, A/(E) 40%, L 60%; A/(E) 40%, C 20%, L 20%, P 20%. Ocena niedostateczna z zaliczenia którejkolwiek formy przedmiotu w semestrze powoduje niezaliczenie przedmiotu. Zaliczenie przedmiotu w semestrze powoduje przyznanie studentowi liczby punktów ECTS przypisanej temu przedmiotowi.

## 1. **Purpose of the exercises:**

The purpose of the exercise is the practical use of the GPS GPS Compass KGC-1 GPS receiver, manufactured by Koden, including the navigational function to determine the course, position, and assessment of its accuracy on the basis of statistical analysis and error theory.

# **2. Theoretical issues:**

The scope of theoretical preparation:

To pass the exercise student have to know the principle of the GPS system. In particular, the following applies: knowledge of GPS system segments, principles of position line measurement and the fix position.

# **The introductory part:**

The initial part of the report should contain

- Header table
- The purpose of the exercise

# **3. Description of the measurement system**

Exercise is carried out in room 408 at the position of the GPS Compass KGC-1 navigation receiver with the Conrad wireless camera and a PC computer with CAM and TERMINAL programs installed.

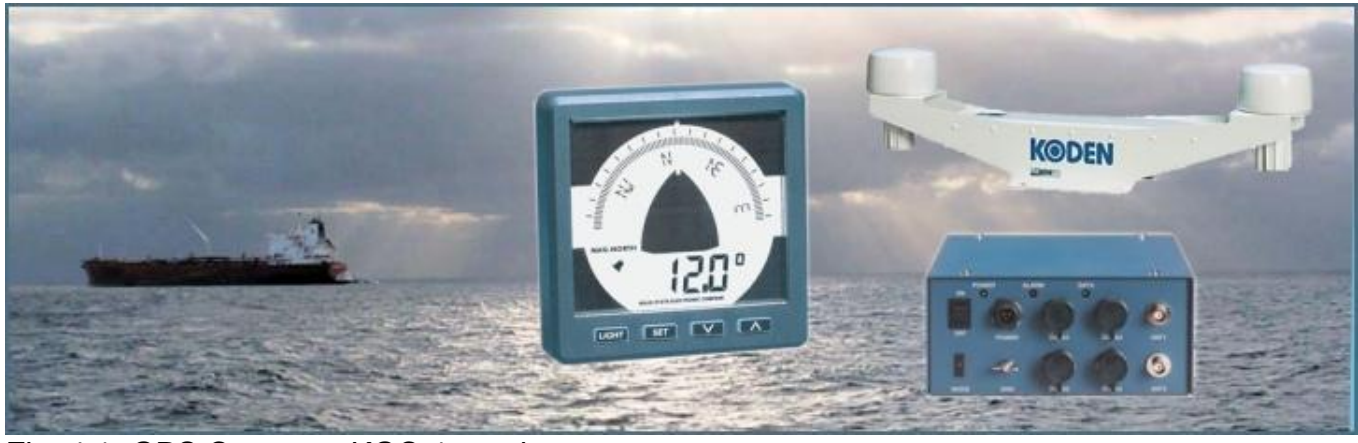

Fig. 4.1. GPS Compass KGC-1 receiver.

The GPS Compass KGC-1 is a 9-channel receiver that uses two antennas for receiving a signal. The receiver has two ports that enable cooperation with other devices through the NMEA 0183 protocol. In addition, the first port also supports the KODEN format, which allows data exchange with another receiver and cooperation with a computer.

# **4. Conduct the exercise**

- Turn on the computer and login as a student,
- Open the shortcut to the **"RealTerm**" program,
- To make measurements, select **Port 1,** Baund **4800** and press **Change**,
- Go to **Capture, File** select **Pulpit** and name your File.
- Go to Start:**Overwrite**
- After 5 minutes of observation, press **stop Capture**
- To make calculations, open MS Excel 2013 from the **Pulpit,** select " **Otwórz inne skoroszyty"** from the **exel** (bottom left corner), next press **Komputer,** Change to "**wszystkie pliki**" and open your **File**, confirm **Yes "tak",**
- The first step is to select the file type: **Separated "Rozdzielany**" and go **Next "Dalej"** and to Finish **press ''Zakończ",**
- In the second step, choose **"Ograniczniki – Przecinek**", and go **Next – "Dalej"**
- In MS Excel go to **Dane / Filtr / Autofiltr**. The Autofilter arrows will appear.
- In column A, click the arrow and select **\$ GPHDT,** and confirm **OK.**
- Then the filtered values mark from **Column B** with the combination of **Ctrl + Shift + ↓ button, copy Ctrl + C** and paste into **a new sheet**,
- Then in this new sheet using the functions available in the program for **all registered values** should be calculated:
	- *average,*

*- standard deviation,*

*- determine what the range of angle change is at 95% confidence level*.

- After completing the calculations, **return to the worksheet** with the name of the source **file.** With the **AutoFilte**r arrow in **column A,** select **\$ GPGGA** and press **OK.**
- Select **column C** (this is your latitude), **copy** and **paste all column into** a new sheet,
- Repeat this operation for **column E** (this is your longitude),
- To obtain in this way the value of fi and Ia (lambda) in adjacent columns.

• The copied data is in the numerical format (the first two characters represent the degrees and next characters represents minutes). The values should be **converted into minutes**.

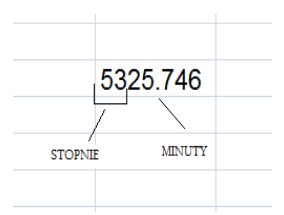

## **Value in minutes =(5325.746-5300) + 53\*60**

- From the values obtained in minutes, use MS Excel to calculate:
- the average deviation for "**fi" (φ) and "la" (λ)**. For example:

# **Press =(średniaA1"fi"-5300)+53\*60**

# **Press=(średniaB1 "la" – 1400)+14\*60**

- using the no "00" instruction calculate the circular error (use formula 1.11).

# **5. Raptor**

According to your calculation in excel the report should include:

- Average and standard deviations obtained from calculations,
- Formulas on which calculations were made,
- Calculate the root mean square error
- Conclusions, printout of text files with registered data and printout of MS Excel sheets should be attached.